# **HTML MARQUEES**

[http://www.tutorialspoint.com/html/html\\_marquees.htm](http://www.tutorialspoint.com/html/html_marquees.htm) Copyright © tutorialspoint.com

An HTML marquee is a scrolling piece of text displayed either horizontally across or vertically down your webpage depending on the settings. This is created by using HTML <marquees> tag.

**Note:** The HTML <marquee> tag may not be supported by various browsers so its not recommended to rely on this tag, instead you can use Javascript and CSS to create such effects.

## **Syntax**

A simple syntax to use HTML <marquee> tag is as follows:

<marquee attribute\_name="attribute\_value"....more attributes>

One or more lines or text message or image

</marquee>

#### **The <marquee> Tag Attributes**

Following is the list of important attributes which can be used with <marquee> tag.

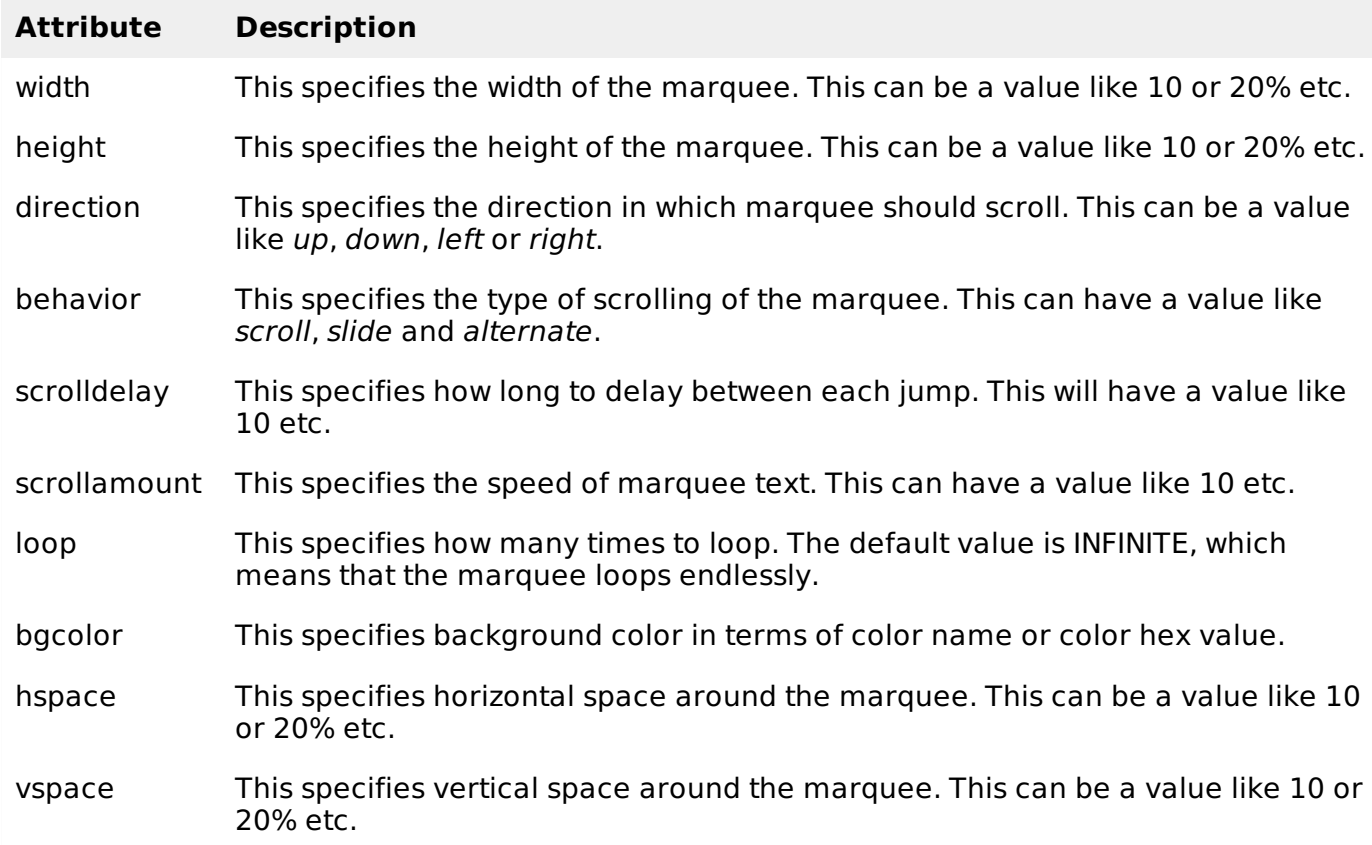

Below are few examples to demonstrate the usage of marquee tag.

#### **Examples - 1**

```
<title>HTML marquee Tag</title>
</head>
<body>
<marquee>This is basic example of marquee</marquee>
</body>
</html>
```
This will produce following result:

his is basic example of marquee

# **Examples - 2**

```
<!DOCTYPE html>
<html<head>
<title>HTML marquee Tag</title>
</head>
<body>
<marquee width="50%">This example will take only 50% width</marquee>
</body>
</html>
```
This will produce following result:

his example will take only 50% width

# **Examples - 3**

```
<!DOCTYPE html>
<html<head>
<title>HTML marquee Tag</title>
</head>
<body>
<marquee direction="right">This text will scroll from left to right</marquee>
</body>
</html>
```
This will produce following result:

 $\overline{\phantom{a}}$  ht

## **Examples - 4**

```
<!DOCTYPE html>
<html<head>
<title>HTML marquee Tag</title>
</head>
<body>
<marquee direction="up">This text will scroll from bottom to up</marquee>
</body>
\langle/html>
```
This will produce following result:

This text will scroll from bottom to up